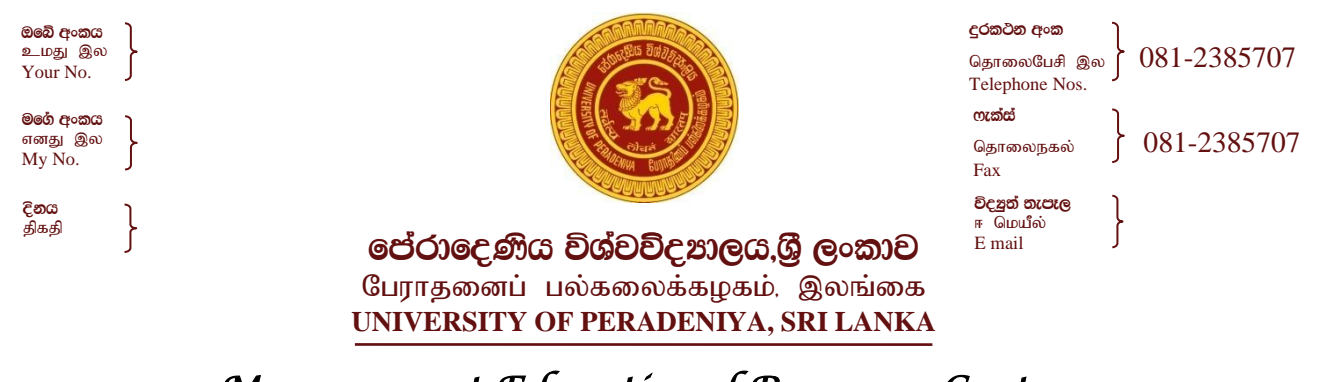

## Management Educational Resource Center **FACULTY OF MANAGEMENT**

May 27, 2022

To: All 1000 level students of the Faculty of Management

Dear Student,

## Access to the E-Library of the Faculty of Management

I'm pleased to inform you that your E-Library accounts have been successfully created and are ready for use. You are requested to follow the below-mentioned steps and commence using this facility provided by the AHEAD Faculty Development Project. Please note that any misuse of the resources will result in permanent termination of the user account followed by other disciplinary actions as per the governing regulations of the Faculty of Management. You may use the following credentials during your first-time access to the system.

Username: your official email address provided by the Faculty of Management Password: Pearson@1

Thank you.

Mr. Amila Bandara Project Coordinator/ AHEAD Faculty Development Project Chairman/MERC

## **Steps to access your Management E-Library account**

- 1. Visit the E-Library site using<https://elibrary.in.pearson.com/>
- 2. Click on Login/Sign up button

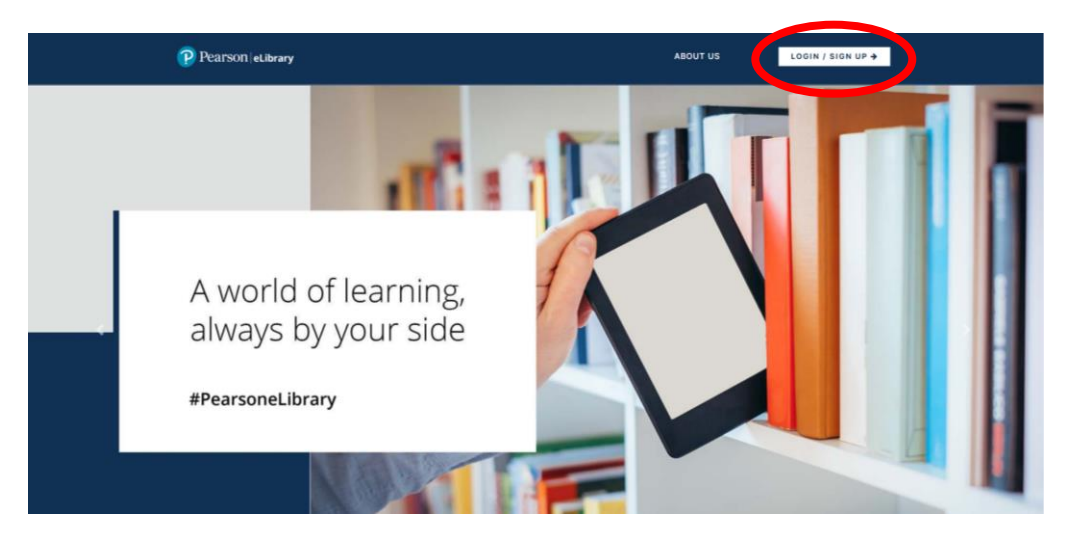

3. Provide your official email address as the username, Pearson@1 as the password, and click on the "Log In" button

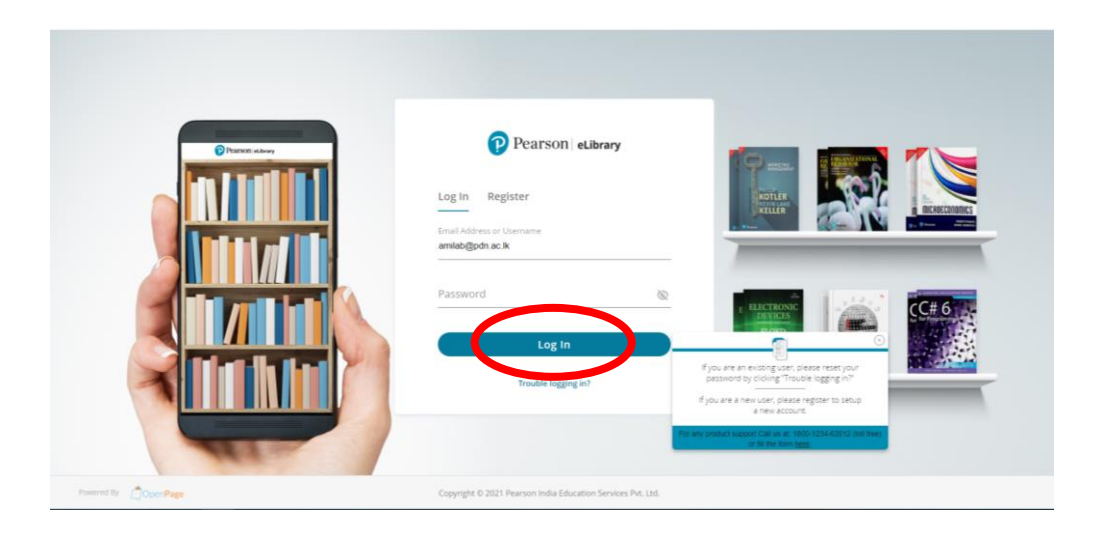

4. Once you have successfully logged in to your account, visit the "My Library" section and add any book to your bookshelf using the "Add to Bookshelf" button. After that, you can read the added books by visiting the "My Bookshelf" section.

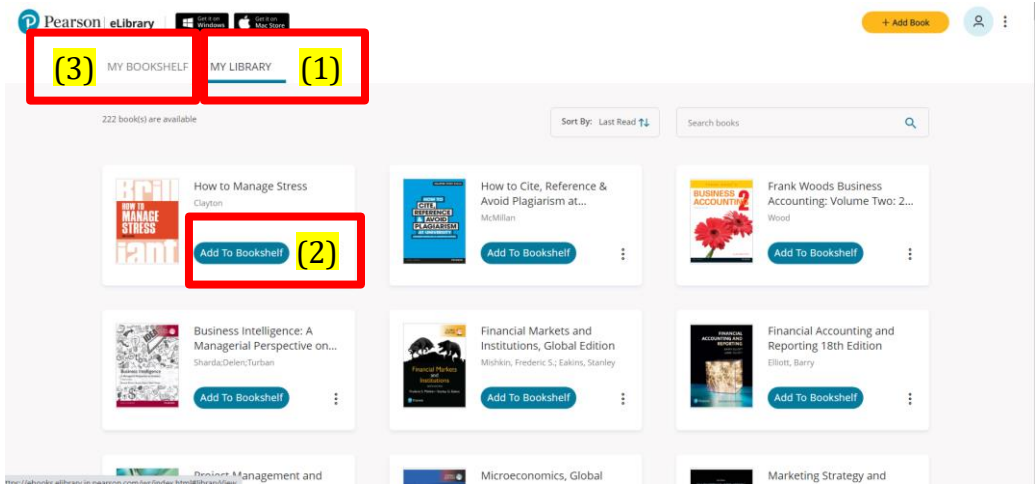